# Guild email access guide for iOS

iOS has seen a number of updates over the years. Although the process of adding an email hasn't changed too much. This guide will focus on iOS 12.4

To keep things simple: the instructions here will be guides for the default Mail app and the Outlook app. You can install the Outlook app through the AppStore. I have also included instructions to use a mobile browser, such as "Safari", "Chrome" or "Firefox", at the end.

Screenshots taken from iPad mini 2 retina, with iOS 12.4

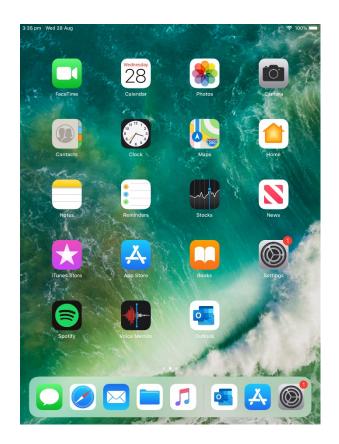

# Mail App:

- 1. Open the 'Settings' app, select "Passwords and Accounts".
- 2. Select "Add Account", select "Exchange". Jump to next page for login details.

| (        | 1).                    |                           |        |         | (2).                   |          |                     |     |
|----------|------------------------|---------------------------|--------|---------|------------------------|----------|---------------------|-----|
| 2:31 pm  | Fri 23 Aug<br>Settings | Passwords and Accounts    | 71%    | 2:31 pm | Fri 23 Aug<br>Settings | Accounts | Add Account         | 71% |
| X        | Screen Time            |                           |        | X       | Screen Time            |          |                     |     |
|          |                        | Website and App Passwords | 0 >    |         |                        |          | iCloud              |     |
| Ø        | General                | AutoFill Passwords        |        | 0       | General                |          |                     |     |
|          | Control Centre         | ACCOUNTS                  |        |         | Control Centre         |          | E 🛛 Exchange        |     |
| AA       | Display & Brightness   | iCloud                    | >      | AA      | Display & Brightness   |          | Google <sup>.</sup> |     |
| *        | Wallpaper              | Add Account               | >      | *       | Wallpaper              |          |                     |     |
| 8        | Siri & Search          | , au rootan               |        |         | Siri & Search          |          | YAHOO!              |     |
| â        | Passcode               | Fetch New Data            | Push > | A       | Passcode               |          | Aol.                |     |
|          | Battery                |                           |        |         | Battery                |          |                     |     |
| 0        | Privacy                |                           |        |         | Privacy                |          | Outlook.com         |     |
| _        |                        |                           |        |         |                        |          | Other               |     |
| Å        | iTunes & App Store     |                           |        | <u></u> | iTunes & App Store     |          |                     |     |
| P        | Passwords and Accounts |                           |        |         |                        | -        |                     |     |
|          | Mail                   |                           |        |         | Passwords and Accounts |          |                     |     |
|          | Contacts               |                           |        |         | Mail                   |          |                     |     |
|          | Calendar               |                           |        |         | Contacts<br>Calendar   |          |                     |     |
| -        | Notes                  |                           |        | (==)    | Notes                  |          |                     |     |
|          | Reminders              |                           |        |         | Reminders              |          |                     |     |
| <b>a</b> | Voice Memos            |                           |        | :       | Voice Memos            |          |                     |     |
| ō        | Messages               |                           |        |         | Messages               |          |                     |     |
|          | FaceTime               |                           |        | Ĕ       | FaceTime               |          |                     |     |
|          |                        |                           |        |         | rucentitie             |          |                     |     |

### Option 2:

\*You can also use the "Mail" app on the home screen, to access your email. First time uses will get a similar screen to image (2) above. Otherwise access "Mailboxes" in the top left. Select "edit", and then select "Add Mailbox..."

- 3. Enter your Guild Email, and enter "Exchange" into description (*This may be automatic*). Select Next.
- 4. You will see a prompt "Sign into your 'guild.curtin.edu.au'...". Select "Configure Manually".

|               | (1                                                       | 3).                  |                           |                                                     |                                                                                                    |         | (                                                        | 4).                                                                             |                                                                                                    |             |       |
|---------------|----------------------------------------------------------|----------------------|---------------------------|-----------------------------------------------------|----------------------------------------------------------------------------------------------------|---------|----------------------------------------------------------|---------------------------------------------------------------------------------|----------------------------------------------------------------------------------------------------|-------------|-------|
| 2:32 pm       | Fri 23 Au                                                | g<br>Settings        | Accounts                  | Add Account                                         |                                                                                                    | 2:32 pn | Fri 23 Au                                                | Settings                                                                        | Accounts                                                                                                    | Add Account | ?1% ■ |
| I             | Screen                                                   | Time                 |                           | l Cloud                                             |                                                                                                    | X       | Screen                                                   | Time                                                                            |                                                                                                    | iCloud      |       |
| Ø             | Genera                                                   | I                    |                           |                                                     |                                                                                                    | $\odot$ | Genera                                                   | I                                                                               |                                                                                                    |             |       |
|               | Control                                                  | Cancel               | Exchange                  | Next                                                |                                                                                                    |         | Control                                                  | Cancel                                                                          | Exchange                                                                                                    | Next        |       |
| AA            | Display                                                  |                      |                           |                                                     |                                                                                                    | AA      | Display                                                  |                                                                                 |                                                                                                    |             |       |
| *             | Wallpap                                                  | Email g.velios@gu    | ild.curtin.edu.au         |                                                     |                                                                                                    | *       | Wallpag                                                  | Email g.vel                                                                     | ios@guild.curtin.edu.au                                                                                                    |             |       |
|               | Siri & S                                                 | Description Exchange |                           |                                                     |                                                                                                    |         | Siri & S                                                 | Description Exch                                                                | lange                                                                                                    |             |       |
|               | Passco<br>Battery<br>Privacy<br>iTunes<br>Passwo<br>Mail |                      | istrator may collect pers | onal data, add/remove<br>and remotely erase data on |                                                                                                    |         | Passco<br>Battery<br>Privacy<br>iTunes<br>Passwo<br>Mail | Adding an Exchange<br>manage your device<br>accounts and restin<br>your device. | Sign into your<br>"guild.curtin.edu.au"<br>Exchange account using<br>Microsoft?<br>Vour email address will be sent to<br>Microsoft of devery your Exchange<br>account information.<br>Configure Manually<br>Sign In |             |       |
| 5             | Ċċ                                                       | "Exchange"           | Exchanged                 | Exchanges                                           |                                                                                                    |         | Contac                                                   |                                                                                 |                                                                                                    |             |       |
| 1<br><b>q</b> | 2<br>W                                                   | 3 4 5<br>e r t       | 6 7<br><b>y u</b>         | i o p                                               |                                                                                                    |         | Calend<br>Notes                                          |                                                                                 |                                                                                                    |             |       |
|               | ◎<br>a                                                   | s d f                | ° (<br>g h                | j k ľ                                               | return                                                                                                    |         | Remind                                                   |                                                                                 |                                                                                                    |             |       |
| ¢             | z                                                        | - + =<br>X C V       | b n                       | : ! ?<br>m , .                                      |                                                                                                    |         | Voice M<br>Messag                                        |                                                                                 |                                                                                                    |             |       |
| 123           |                                                          | Ŷ                    |                           | 123                                                 | , in the second second |         | FaceTin                                                  | ne                                                                              |                                                                                                    |             |       |

5. Your screen will now ask for various server and login details. Make sure your correct Guild email is being display.

|          | (5)        |                                 |                     |                                               |                    |               |   |
|----------|------------|---------------------------------|---------------------|-----------------------------------------------|--------------------|---------------|---|
| pm       | Fri 23 Aug | Settings                        |                     | Accounts                                      | Add Ad             | count         |   |
| K)       | Screen 1   | lime                            |                     |                                               |                    |               |   |
|          |            |                                 |                     |                                               | 📕 📥 iC             | loud          |   |
| )        | General    |                                 |                     |                                               |                    |               |   |
| 3        | Control    | Cancel                          |                     |                                               |                    | Next          | 1 |
|          | Display    |                                 |                     |                                               |                    |               | 1 |
| <u>}</u> | Wallpap    | Email                           | g.velios@gu         | ild.curtin.edu.a                              | u                  |               |   |
|          | Siri & S   |                                 |                     |                                               |                    |               |   |
|          | Passco     | Server                          | Optional            |                                               |                    |               | J |
| 9        | Battery    |                                 |                     |                                               |                    |               | ł |
| 2        | Privacy    | Domain                          | Optional            |                                               |                    |               | 4 |
|          |            | Username                        | Required            |                                               |                    |               |   |
| J        | iTunes     | Password                        | Required            |                                               |                    |               | ł |
|          | Passwo     | Description                     | Exchange            |                                               |                    |               | 1 |
|          | Mail       |                                 |                     |                                               |                    |               |   |
|          | Contac     | manage your de                  | vice. The admir     | ill allow the Exchang<br>istrator may collect | personal data, ad  | d/remove      |   |
|          | Calend     | accounts and re<br>your device. | rsunctions, list, i | nstall and manage a                           | ipps, and remotely | erase data on |   |
| n,       | Notes      |                                 | M303                | Exchange Device II                            |                    |               |   |
|          | Reminde    | ers                             |                     |                                               |                    |               |   |
| ł        | Voice M    | emos                            |                     |                                               |                    |               |   |
| 2        | Message    | es                              |                     |                                               |                    |               |   |
|          |            |                                 |                     |                                               |                    |               |   |

6. Fill in the rest of the details. *Make sure they are your correct Guild account details.* 

| Server:       | mail.guild.curtin.edu.au                                                                |
|---------------|-----------------------------------------------------------------------------------------|
| Domain:       | cusg                                                                                    |
| Username:     | <your guild="" username=""> (the same one you logon to your guild computer with)</your> |
| Password:     | <your guild="" password=""> (the same one you logon to your guild computer with)</your> |
| *Description: | Exchange                                                                                |

(6).

| 2:34 pm | ı Fri 23 Auç        | Settings    |                | < 1      | Accou   | nts    |         | Add A        | ccount     |    | <b>?</b> 71% 🔳                                                                                                    |
|---------|---------------------|-------------|----------------|----------|---------|--------|---------|--------------|------------|----|----------------------------------------------------------------------------------------------------|
| X       | Screen <sup>-</sup> | Гime        |                |          |         |        |         |              |            |    |                                                                                                    |
|         |                     |             |                |          |         |        | C       | li C         | Cloud      |    |                                                                                                    |
|         | General             |             |                |          |         |        | B       |              |            |    |                                                                                                    |
| 8       | Control             | Cancel      |                |          |         |        |         |              | Ne         | xt |                                                                                                    |
| AA      | Display             |             |                |          |         |        |         |              |            |    |                                                                                                    |
| *       | Wallpar             | Email       | g.velios@gu    | ild.cu   | urtin.e | edu.au | l       |              |            |    |                                                                                                    |
|         | Siri & S            |             |                |          |         |        |         |              |            |    |                                                                                                    |
| B       | Passco              | Server      | mail.guild.c   | urtin.   | edu.a   | u      |         |              |            |    |                                                                                                    |
|         | Battery             |             |                |          |         |        |         |              |            |    |                                                                                                    |
|         | Privacy             | Domain      | cusg           |          |         |        |         |              |            |    |                                                                                                    |
|         |                     | Username    | georgev        |          |         |        |         |              |            |    |                                                                                                    |
| A       | iTunes              | Password    | •••••          |          |         |        |         |              |            |    |                                                                                                    |
|         |                     |             |                |          |         |        |         |              |            |    |                                                                                                    |
| 2       | Passwo              | Description | Exchange       |          |         |        |         |              |            | _  |                                                                                                    |
|         | Mail                |             |                | 11 - II  |         |        |         |              |            |    |                                                                                                    |
| 5       | Ċ                   |             | ange account w | III allo | withe E | xcnand | e admir | listrator to | o remoteiv | 17 |                                                                                                    |
| 1       | 2                   | 3           | 4 5            |          | 6       |        | 7       | 8            | 9          | 0  | $\propto$                                                                                                    |
| q       | W                   | е           | r t            |          | У       |        | u       | i            | 0          | р  |                                                                                                    |
|         | <sup>®</sup><br>a   | s d         | f              | g        |         | ĥ      | j       |              | k I        |    | return                                                                                                    |
| Ŷ       | %<br>Z              | x           | + =<br>C V     |          | b       |        | h       | m            | @          | •  | ¢                                                                                                    |
| .?123   | 3                   |             |                |          |         |        |         |              |            | -  | , in the second second |

7. You will now see various sync options displayed. Make sure "Notes" is <u>NOT</u> selected. Select "Save".

| 34 pn | n Fri 23 Aug | Settings  | Accounts | Add Account | <b>२</b> 719 |
|-------|--------------|-----------|----------|-------------|--------------|
| Z     | Screen Ti    |           |          |             |              |
|       |              |           |          | l iCloud    |              |
| 0     | General      |           |          |             |              |
| 8     | Control      | Cancel    | Exchange | Save        |              |
| AA    | Display      |           |          |             |              |
| *     | Wallpar      | 🖂 Mail    |          |             |              |
| 8     | Siri & S     | Contacts  |          | 0           |              |
| 8     | Passco       | Calendars |          |             |              |
| Ξ     | Battery      | Reminders |          |             |              |
|       | Privacy      | Notes     |          | $\bigcirc$  |              |
| ~     |              |           |          |             |              |
| Å,    | iTunes       |           |          |             |              |
|       | Passwc       |           |          |             |              |
|       | Mail         |           |          |             |              |
| -     | Contac       |           |          |             |              |
|       | Calend       |           |          |             |              |
|       | Notes        |           |          |             |              |
| -     | Reminder     | s         |          |             |              |
| B     | Voice Mer    | nos       |          |             |              |
| 0     | Messages     | 3         |          |             |              |
|       | FaceTime     |           |          |             |              |

# Outlook App:

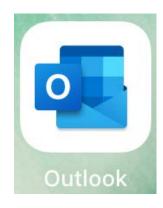

1. Open the Outlook app.

\*First time uses will be greeted with the "add account" screen. Returning users can add another Mailbox by accessing "Mailbox", and selecting the "add" Mailbox option. Make sure you select "add manually" option, and select Exchange.

- 2. Enter your Guild email address. Select "Add Account".
- 3. You will be prompted to add more details, and "Exchange" will be displayed at the top. Select the "Use Advanced Settings" option.

| (2).                                                                                    |              | (3).                                                               |                        |
|-----------------------------------------------------------------------------------------|--------------|--------------------------------------------------------------------|------------------------|
| 3:37 pm Fri 23 Aug Add Account                                                          | 71% ■        | 3:08 pm Fri 23 Aug                                                 | ₹ 71% ■ Not Exchange ? |
| Enter your work or personal<br>email address                                            |              | Email Address<br>g.velios@guild.curtin.edu.au                      |                        |
| Email Address                                                                           |              | Password                                                           |                        |
| Add Account                                                                             |              | Description (e.g. Work) Use Advanced Settings                      |                        |
| Privacy & Cookies                                                                       |              | Sign in                                                            |                        |
|                                                                                         | 9 0<br>0 p 🙁 | 5 C 1<br>1 2 3 4 5 6 7 8 9<br>g w e r t y u i o                    | p 🗵                    |
| e # s & r ( ) /<br>a s d f g h j k                                                      | return       | a s d f g h j k                                                    | Next                   |
| ☆     *     *     *     /     ;     :       ☆     z     x     c     v     b     n     m | @ . &        | $ \begin{array}{c} & & \\ & & \\ & \\ & \\ & \\ & \\ & \\ & \\ & $ | ? &                    |
| .?123                                                                                   | 💭            | .?123                                                              | 123                    |

4. Enter account/server details (By default you may have many areas already filled in, you may need to change them). Enter correct details and select "Sign in".

| Server:        | mail.guild.curtin.edu.au                                                                |
|----------------|-----------------------------------------------------------------------------------------|
| Domain:        | cusg                                                                                    |
| Email Address: | Your guild email address                                                                |
| Username:      | <your guild="" username=""> (the same one you logon to your guild computer with)</your> |
| Password:      | <your guild="" password=""> (the same one you logon to your guild computer with)</your> |

| (4).               |                                               |                |
|--------------------|-----------------------------------------------|----------------|
| 3:39 pm Fri 23 Aug |                                               | <b>?</b> 71%   |
| <                  |                                               | Not Exchange ? |
|                    | E Z Exchange                                  |                |
|                    | Email Address<br>g.velios@guild.curtin.edu.au |                |
|                    | Password                                      |                |
|                    | Description<br>Work                           |                |
|                    | Server<br>mail.guild.curtin.edu.au            |                |
|                    | Domain<br>cusg                                |                |
|                    | Username<br>georgev                           |                |
|                    | Use Advanced Settings                         |                |
|                    | Sign in                                       |                |

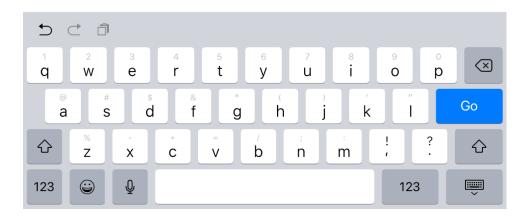

# Login with Browser - iOS:

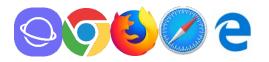

- 1. Open the browser of your choosing. The screenshots used below are from Safari, but all browsers will work the same.
- Type in: https://mail.guild.curtin.edu.au/ into the address bar\* (URL bar), and press go/enter.
   \*Top bar of the screen, usually where you enter searches and other websites.

### https://mail.guild.curtin.edu.au/

\*You can also click on the link above to take you there.

|                    | (1).                           |                  | (2).               |                                                                                                    |             |
|--------------------|--------------------------------|------------------|--------------------|----------------------------------------------------------------------------------------------------|-------------|
| 5:20 pm Wed 28 Aug |                                | 🗢 Not Charging 🔳 | 5:18 pm Wed 28 Aug |                                                                                                    | 중 99% ■     |
| < > 📖              | 🔒 google.com.au                | c 🖞 + 🗇          | < > 📖              | 🔒 mail.guild.curtin.edu.au 🛛 🖒                                                                                                    | <u></u> + D |
|                    | Google                         | III Sign in      |                    | domaintuser name<br>password<br>Group password<br>Group password<br>Gr |             |
| Australia          |                                |                  |                    |                                                                                                    |             |
|                    | Unknown - Use precise location |                  |                    |                                                                                                    |             |

3. Enter your Guild account details.

| Domain\Username: | cusg\username                                                                           |
|------------------|-----------------------------------------------------------------------------------------|
| *Domain:         | cusg                                                                                    |
| *Username:       | <your guild="" username=""> (the same one you logon to your guild computer with)</your> |
| *Password:       | <your guild="" password=""> (the same one you logon to your guild computer with)</your> |

4. Select "sign in"

| 5:23 pm Wed 28 Aug | a mail.guild.curtin.edu.au                           | ¢ | Û | ♥ 98% ■ |
|--------------------|------------------------------------------------------|---|---|---------|
|                    | cusg\georgev   •••••••   ● Show password   ④ sign in |   |   |         |
|                    |                                                      |   |   |         |

(3).